# Advanced **Canva** Workshop

**Get the most out of Canva, design better graphics, faster and make everyone think you have a graphic designer. Canva Training [Tutorials](https://www.canva.com/designschool/tutorials/)**

Part TWO

We exist to train, educate, and support entrepreneurs of both new (pre-venture) and established small businesses. Positioned within the nationwide network of SBDCs, we offer resources, key connections at the state and national level, workshops, and online and in-person support that equips us to help Ocean State entrepreneurs reach the next level of growth.

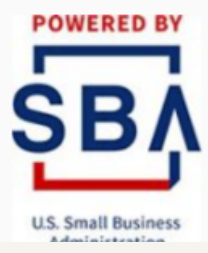

**THE UNIVERSITY** OF RHODE ISLAND **DIVISION OF RESEARCH AND ECONOMIC DEVELOPMENT** 

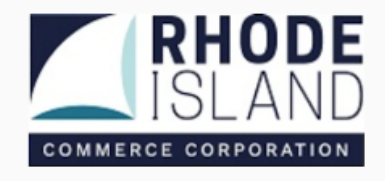

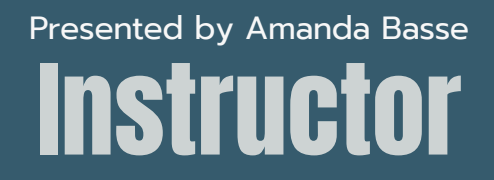

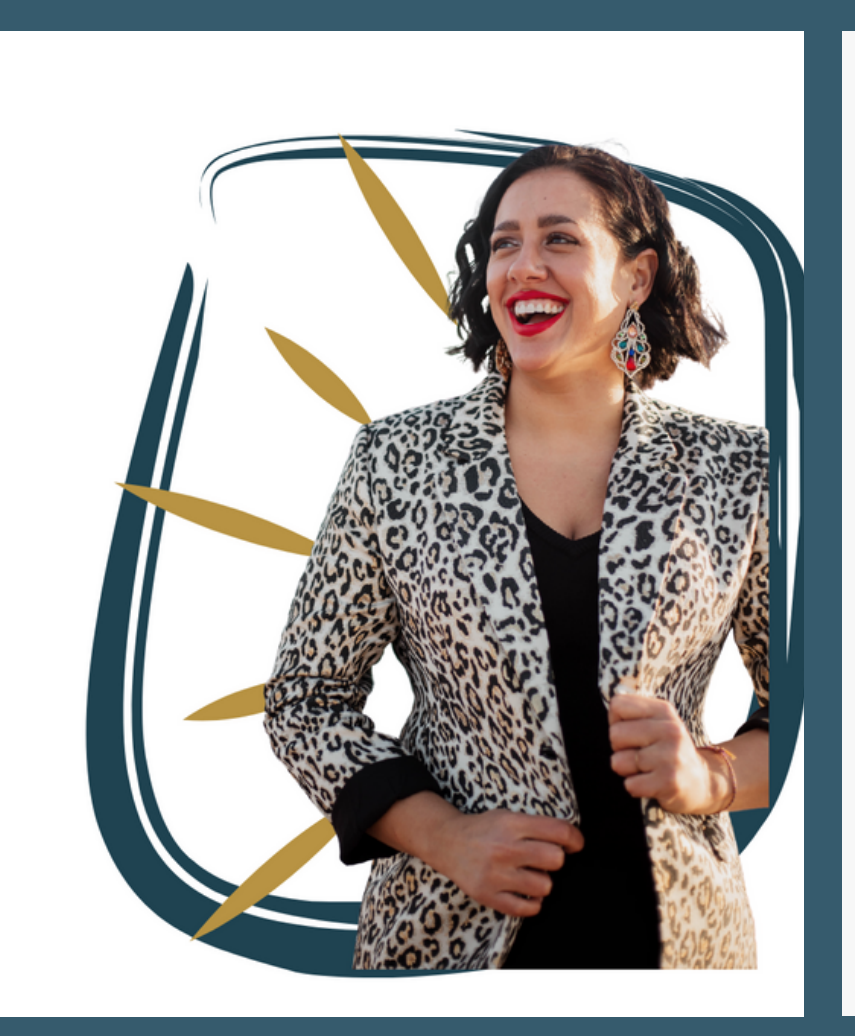

#### **Amanda Basse**

Marketing Educator

Hi, I'm Amanda

I have been helping entrepreneurs grow and scale their businesses with digital marketing for nearly a decade. Tactics such as social media marketing, funnel hacking, email marketing and media buying, I teach easy to implement strategies to get you double-digit growth

## **Contents** Presented by Amanda Basse

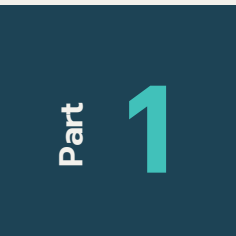

#### **Animate**

Animate your designs with one click **[Tutorial](https://www.canva.com/help/animate-designs/)** 

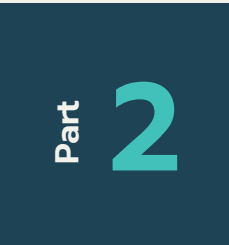

#### **Translate**

Easily translate your content to any language.

[Video](https://www.loom.com/share/2be252e7f93343569cbee0b5745343b8)

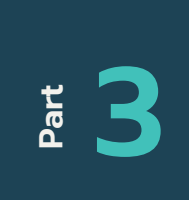

#### **Magic Write** Quickly Generate content with the help of AI. **[Tutorial](https://www.canva.com/help/embed-media/?query=pexel)** [Video](https://www.loom.com/share/6148f53eee6e4b5a9c3e38c28c299632)

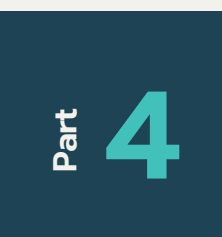

#### **Magic Edit**

Goodby Photoshop! Easily swap out elements of your design [Video](https://www.loom.com/share/030835a868da4622b3c1fb031190b820)

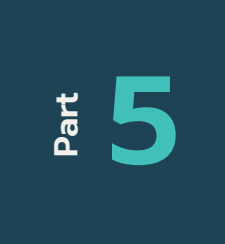

#### **Magic presenations**

Create beautiful presentations in minutes using AI to create your first draft. [Video](https://www.loom.com/share/22a1a468d9d148298edae504ebe9a0ef)

## **Contents** Presented by Amanda Basse

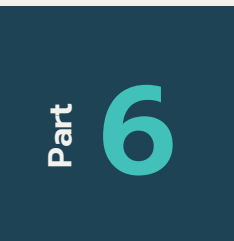

#### **Draw!**

Add personality to your digital assets withthe enhanced drawing tool. [Video](https://www.loom.com/share/3b2cc6a2f4174c4f9a619b2d4b89e683)

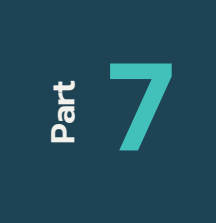

#### **Magic Eraser**

Quickly remove elements from your designs. **[Tutorial](https://www.canva.com/features/magic-eraser/)** 

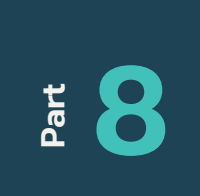

#### **BATCH CREATE**

This lesson will teach you how to create a variety of social media post using Magic Design. **[Tutorial](https://www.canva.com/help/bulk-create/)** 

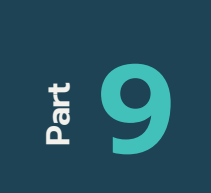

### **One Click Presentation Branding**

Easily create presentations in your brand colors

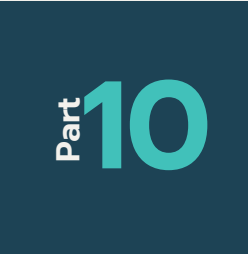

#### **Create a Website**

Not only is this a FREE way to create a webiste... No Coding Needed! **[Tutorial](https://www.canva.com/website-builder/)** 

## **Contents** Presented by Amanda Basse

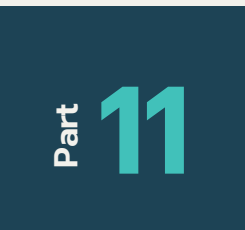

#### **Edit PDF**

Edit a PDF file without ruining formatting **[Tutorial](https://www.canva.com/pdf-editor/)** 

#### **Find and replace Text**

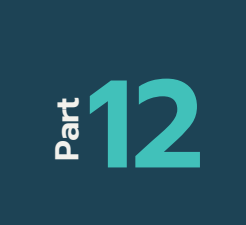

Quickly update images with new dates, sales and offers **[Tutorial](https://youtu.be/DuA5chCY7Bg)** 

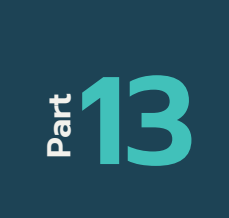

#### **Edit Photos**

Auto adjust photos- edit foreground, background or the whole image! **[Tutorial](https://www.canva.com/photo-editor/)** 

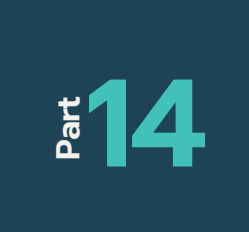

#### **Easily Add Logos**

Access your logo from your brand kit in one easy step **[Tutorial](https://www.canva.com/help/brand-logos/)** 

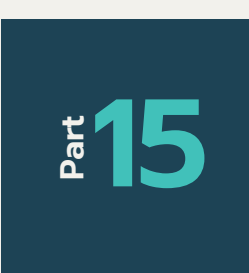

#### **Magic Resize**

Easily transform one post into all your parketing needs **[Tutorial](https://www.canva.com/pro/magic-resize/)** Size Guide

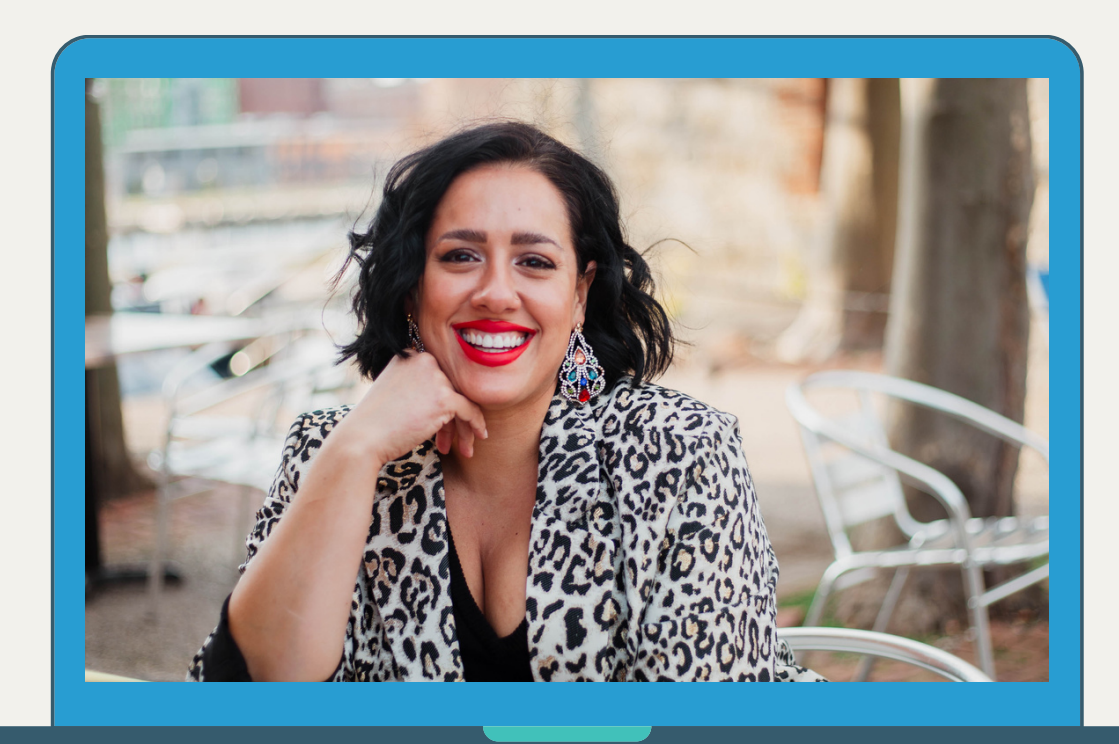

## Thank you

If you have any questions or would like to connect please reach out to Alaina.